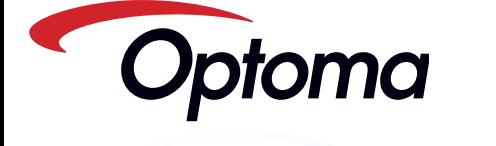

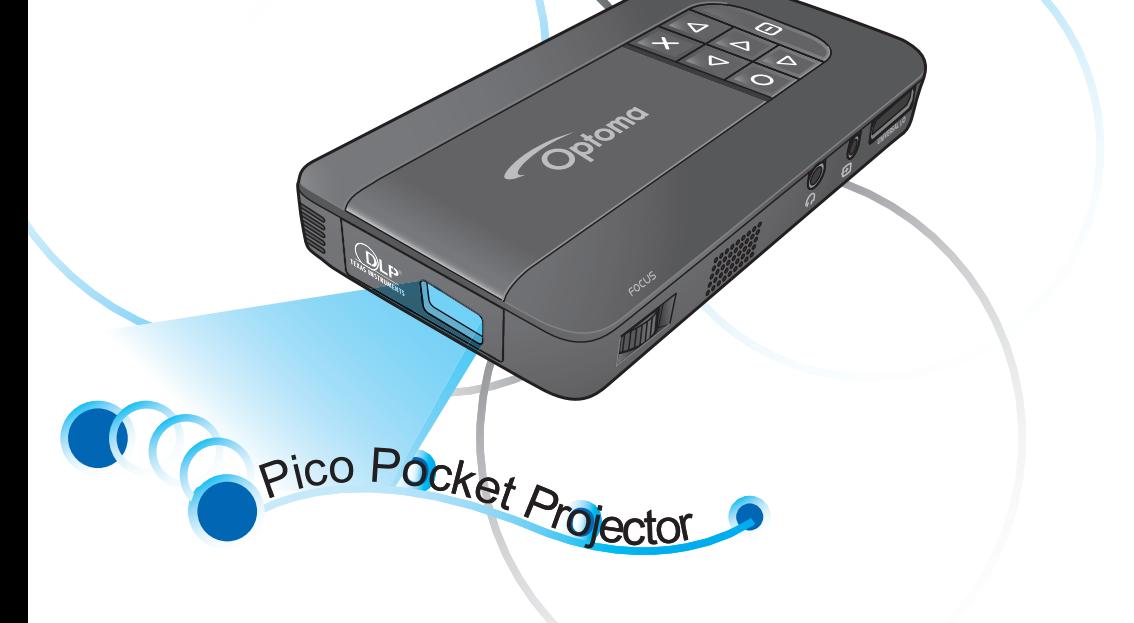

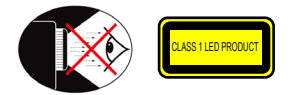

### **Warnhinweise für Augen**

- Vermeiden Sie es, direkt in den Projektorstrahl zu blicken oder direkt vor dem Strahl zu stehen. Stehen Sie möglichst mit dem Rücken zu dem Strahl.
- Es ist ratsam, einen Stab oder Laser-Pointer zu verwenden, um das Eintreten in ∧ den Strahl zu vermeiden.<br>den Strahl zu vermeiden.
- Wird der Projektor in einem Klassenzimmer verwendet, geben Sie bitte ∧ den Schülern/ Studenten, die am Projektionsbild auf etwas zeigen sollen,
- entsprechende Sicherheitsanweisungen. Um den Stromverbrauch möglichst gering zu halten, verwenden Sie bitte
- ∧ Jalousien oder Vorhänge, um das Umgebungslicht des Raums schwach zu halten.

# **A.2.9.31 Blendwirkungen, Reflexionen und Spiegelungen bei Peripheriegeräten(15th/22 Meeting AG1 EK1):**

Die Bedingungen der BildscharbV für Blendwirkungen, Reflexionen und Spiegelungen durch Oberflächen gelten für an Bildschirmarbeitsplätzen genutzte Peripheriegeräte. Für die Nutzung außerhalb von Bildschirmarbeitsplätzen vorgesehene Peripheriegeräte können ein GS-Zertifikat erhalten, wenn ihr Einsatzbereich im Benutzerhandbuch und auf dem Zertifikat angegeben ist.

Dies bedeutet, dass die folgende Formulierung in Situationen gilt, in denen die Nutzung im Blickfeld nicht vorgesehen ist und adäquate Hinweise für das Vermeiden solcher Situationen (d. h. Beeinträchtigung der Bildschirmarbeit) im Benutzerhandbuch enthalten sind.

Der Text auf dem Zertifikat: "Dieses Gerät ist nicht für die Nutzung im direkten Blickfeld von Bildschirmarbeitsplätzen vorgesehen. Zur Vermeidung störender Blendwirkungen, Reflexionen und Spiegelungen am Bildschirmarbeitsplatz darf dieses Gerät nicht im direkten Blickfeld aufgestellt werden.

Dieser Anhang führt die allgemeinen Hinweise zu dem Projektor auf.

#### *FCC-Hinweis*

Dieses Gerät wurde getestet und als übereinstimmend mit den Richtlinien für ein Gerät der Klasse B gemäß Teil 15 der FCC-Bestimmungen befunden. Diese Grenzwerte sehen für die Heiminstallation einen ausreichenden Schutz vor gesundheitsschädigenden Strahlen vor. Dieses Gerät erzeugt, benutzt und strahlt u. U. Hochfrequenzenergie aus und kann, falls es nicht entsprechend den Anweisungen installiert und benutzt wird, die Funkkommunikation stören.

Es gibt aber keine Garantie dafür, dass es bei einer bestimmten Installation zu keinen Störungen kommt. Wenn dieses Gerät den Radio- oder Fernsehempfang beeinträchtigt, was durch Ein- und Ausschalten des Geräts festgestellt werden kann, so empfiehlt sich die Behebung der Störung durch eine oder mehrere der folgenden Maßnahmen:

- Richten Sie die Empfangsantenne
	- neu aus.
- Vergrößern Sie den Abstand zwischen Gerät und Empfänger. \* Schließen Sie das Gerät an eine Steckdose auf einem anderen Stromkreis als dem des Empfängers an.
- Wenden Sie sich an Ihren Fachhändler oder einen erfahrenen Radiound Fernsehtechniker für Hilfe.
- *Hinweis: Abgeschirmte Kabel* Alle Verbindungen zu anderen
- Geräten müssen mit abgeschirmten Kabeln hergestellt werden, um die
- FCC-Bestimmungen zu erfüllen.
- *Achtung*  Durch Änderungen oder Modifi kationen, die nicht ausdrücklich von dem Hersteller genehmigt wurden, kann die von der Federal
- 
- Communications Commission erteilte
- Gerätebetriebsbefugnis des Benutzers ungültig werden.

### *Betriebsbedingungen*

Dieser Abschnitt erfüllt Teil 15 der FCC-Bestimmungen. Das Benutzen des Geräts ist von folgenden Voraussetzungen abhängig:

- 1. Dieses Gerät erzeugt keine schädlichen Störungen, und 2. das Gerät ist in der Lage,
- empfangene Störungen
- aufzunehmen, einschließlich solcher Störungen, die eine ungewünschte Operation verursachen.

*Hinweis: Canadian users*  This Class B digital apparatus complies with Canadian ICES-003.

*Remarque à l'intention des utilisateurs canadiens* Cet appareil numerique de la classe B est conforme a la norme NMB-003 du Canada.

# *Konformitätserklärung für EU-Länder*  • EMV-Richtlinie 2004/108/EC (inklusive

Änderungen) • Niederspannungsrichtlinie 2006/95/EC • R & TTE-Richtlinie 1999/5/EC (wenn das Produkt

über HF-Funktionen verfügt)

# **Wichtige Sicherheitshinweise**

- 1. Blockieren Sie keine Belüftungsöffnungen. Um einen zuverlässigen Betrieb des Projektors sicherzustellen und den Projektor vor Überhitzungzu schützen, stellen Sie bitte den Projektor an eine Stelle, die eine ausreichende Belüftung erlaubt. Projektor an eine Stelle, die eine ausreichende Belüftung erlaubt. Stellen Sie das Produkt nichtauf ein Bett, Sofa, Teppich oder andere ähnliche Oberfl ächen, da die Entlüftungsöffnungen
- dabeiblockiert werden können. 2. Verwenden Sie den Projektor nicht in der Nähe von Wasser oder Feuchtigkeit. Setzen Sie den Projektor weder Regen noch Feuchtigkeit aus, um einen Brand oder Kurzschluss zu vermeiden.
- 3. Installieren Sie das Gerät nicht in der Nähe von Wärmequellen wie z.B. Heizkörpern, Heizungen, Öfen und sonstigen Wärme erzeugenden Geräten (inklusive Verstärker).
- 4. Verwenden Sie den Projektor nicht unter direkter Sonneneinstrahlung.
- 5. Verwenden Sie das Gerät nicht in der Nähe von Geräten, die starke Magnetfelder erzeugen.
- 6. Verwenden Sie den Projektor nicht in besonders staubiger und schmutziger Umgebung.
- 7. Schalten Sie vor dem Reinigen das Gerät aus. 8. Schalten Sie vor dem Entfernen des Akkus
- das Gerät aus. 9. Entfernen Sie den Akku, wenn das Gerät über einen längeren Zeitraum nicht benutzt wird.
- 10. Stellen Sie sicher, dass die Umgebungstemperatur innerhalb des Bereichs von 5°C bis 35°C liegt.
- 11. Die relative Feuchtigkeit sollte maximal 80% und nicht kondensierend bei einer Temperatur von 5°C bis 35°C sein.
- 12. Setzen Sie den Akku nicht Temperaturen über +60°C (+140°F) aus.
- 13. Neue oder unbenutzte Akkus können vorrübergehend eine verringerte Kapazität haben. Laden Sie den Akku vor der erstmaligen Nutzung voll auf.
- 14. Nehmen Sie den Akku nicht in Ihren Mund. 15. Lassen Sie die Kontakte des Akkus nicht mit anderen Metallgegenständen in Berührung kommen.

### 16. Achten Sie darauf, dass der Projektor nicht herunterfällt, geworfen wird oder gebogen

- wird. 17. Es besteht Explosionsgefahr, wenn das Produkt Feuer ausgesetzt wird.
- 18. Reinigen Sie das Gerät nur mit einem trockenen Tuch.
- 19. Verwenden Sie nur die vom Hersteller angegebenen Zubehörteile/Zusatzgeräte. 20. Verwenden Sie das Gerät nicht, wenn es
- beschädigt oder unsachgemäß verwendet wurde. Als Beschädigung/unsachgemäße Verwendung zählt Folgendes (und Weiteres):
- **▀** Das Gerät ist heruntergefallen. **▀** Das Ladegerät oder der Stecker wurde
- beschädigt.
- **▀** Flüssigkeiten oder Gegenstände sind in das Gerät eingedrungen **▀**■ Das Gerät war Regen oder Feuchtigkeit
- ausgesetzt. **▀**■ Gegenstände sind in das Gerät eingedrungen oder ein Teil innerhalb des
- eingeurungen oder ein re Versuchen Sie niemals den Projektor in eigener Regie zu reparieren. Durch Öffnen des Gehäuses setzen Sie sich Hochspannung und anderen Gefahren aus. Wende Sie sich bitte an Ihren Händler oder das Kundendienstzentrum, bevor Sie das Gerät zur Reparatur verschicken.
- 21. Lassen Sie keine Gegenstände oder Flüssigkeiten in das Geräteinnere eindringen. Sie können dadurch mit gefährlicher Hochspannung in Berührung kommen oder einen Kurzschluss zwischen den Teilen verursachen. Ein Brand oder Stromschlag kann die Folge sein.
- 22. Achten Sie auf die Sicherheitshinweise auf dem Projektorgehäuse. 23. Der Projektor darf nur von qualifiziertem
- Kundendienstpersonal repariert werden. 24. Berühren Sie den Projektor nicht für zu
- lange, wenn der Projektor in Betrieb ist. 25. ACHTUNG: Bei Einlegen eines inkompatiblen Akkus ist mit Explosion zu
- rechnen. 26. Gebrauchte Akkus sind gemäß den
- einschlägigen Hinweisen zu entsorgen.

# **Bestimmungen und Sicherheitshinweise Entsorgung von elektrischen & elektronischen Altgeräten**

(geltend für die europäische Gemeinschaft und andere europäische Länder mit separaten Sammelprogrammen)

Dieses Symbol, zu finden auf Ihrem Produkt oder dessen Verpackung, macht Sie darauf aufmerksam, dass dieses Produkt bei der Entsorgung nicht als Hausmüll behandelt werden darf. Statt dessen sollte es an eine Sammelstelle zum Recycling von elektrischen und elektronischen Altgeräten gegeben werden. Helfen Sie mit, potenziell schädliche Einflüsse auf Umwelt und Gesundheit, die durch eine unsachgemäße Entsorgung dieses Produktes entstehen können, zu vermeiden, und entsorgen Sie dieses Produkt ordnungsgemäß. Recycling hilft, natürliche Rohstoffe einzusparen.

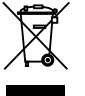

Dieses Symbol ist nur innerhalb der europäischen Gemeinschaft gültig. Wenn Sie dieses Produkt entsorgen möchten, wenden Sie sich bitte an Ihre örtliche Behörde und fragen Sie nach der ordnungsgemäßen Entsorgungsmethode.

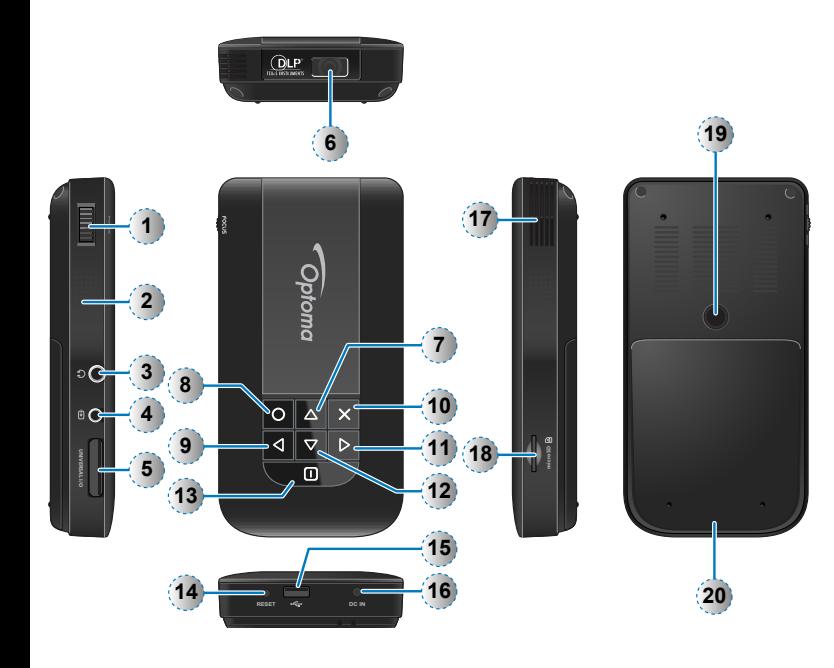

- 1. Fokusring
- 2. Lautsprecher
- 3. Audioausgang
- 4. AV-Eingang
- 5. VGA-Anschluss
- 6. Objektiv
- 7. Nach oben-Taste  $(\triangle)$
- 8. OK-Taste (O)
- 9. Nach links-Taste (<1)
- 10. Abbruch-/ESC-Taste (x)
- 11. Nach rechts-Taste  $(p)$ 
	- 12. Nach unten-Taste  $(\nabla)$
	- 13. Ein-/Aus-/Home-Taste (m)
	- 14.Rücksetztaste
	- 15. Micro USB-Port
	- 16. Gleichstromeingang
	- 17. Belüftungsöffnung
	- 18. Steckplatz für MicroSD-Karte
	- 19. Befestigungsöffnung für Stativeinsatz
	- 20. Abdeckung des Akkufachs

#### <Hinweis>

- Nr. 7-12 bezeichnet auch Funktionstasten.
- Die Funktionen dieser Tasten sind vom aktuellen Modus abhängig.
- 

# **PAKETINHALT** 3  $\binom{2}{2}$ 1 4 5 6  $\sqrt{7}$ 8  $\overline{\bullet}$  $9c$ 9a 9b Standardzubehör

- 1. Netzteil mit Wechselstromstecker
- 2. VGA-Kabel
- 3. USB-Kabel mit Stecker (male)
- 4. Akku
- 5. AV-Kabel
- 6. Tasche
- 7. Garantiekarte und Kurzbedienungsanleitung
- 8. Separate Blende
- Fakultatives Zubehör
- 9. iPod-Anschluss-Kit
	- a. USB-Kabel für iPod-Anschluss b. iPod-Kabel
	- c. iPod-Anschluss
- <Hinweis> Die Standardzubehörkomponenten sind regionsabhängig.
- <Hinweis> Das mitgelieferte Netzkabel ist von der jeweiligen Region abhängig.
- 

### **Einlegen des Akkus**

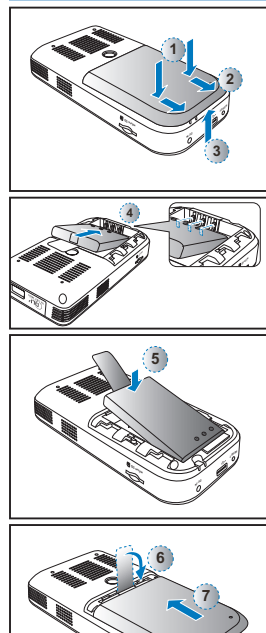

**micro SD**

**RESET DC IN**

- 1. Entfernen Sie die Abdeckung des Akkufachs.  $(\mathbb{O}\sim\mathbb{O})$
- 2. Richten Sie die Akkupole an den Polen des Akkufachs aus. (4)
- 3. Setzen Sie den Akku ein; hierbei muss die Lasche unter dem Akku hervorstehen. (5)
- 4. Schieben Sie die Abdeckung wieder über das Fach; die Lasche darf hierbei nicht aus dem Fach herausragen.  $(@{\sim}\oslash)$

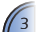

# **Aufladen des Akkus Ein-/Ausschalten**

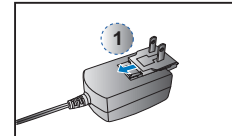

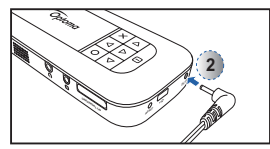

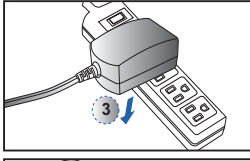

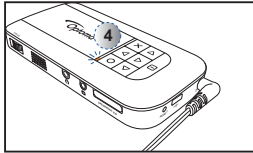

**1**

Rote LED bedeutet, dass der Akku schwach ist. Tauschen Sie den Akku sofort aus oder schließen Sie zum Laden des Akkus das Netzteil an.

- 1. Setzen Sie den Stecker ein.  $(0)$ 2. Schließen Sie das Ladegerät an.  $(2~1)$
- 3. Während des Aufladens leuchtet die LED bernsteinfarben. (4)
	- Bei laufendem Projektor lässt sich der Akku nicht laden. Schalten Sie daher den Projektor aus.
- 4. Sobald der Akku vollständig aufgeladen ist, leuchtet die Ladeanzeige-LED grün. Für das Aufladen werden u. U. bis zu 2,5 Stunden benötigt. **<sup>3</sup>**
	- <Hinweis> 1. Weitere Hinweise zu den LEDs sind auf
- Seite 18 zu finden. 2. Der Akku lädt sich nach Ausschalten
- des Projektors aufgrund des Überhitzungsschutzes u. U. nicht sofort
- auf. Nach dem Abkühlen lädt sich der Akku automatisch.
- 3. Der Akku hat eine bestimmte
- Nutzungsdauer; diese wird mit jedem Auf- und Entladen kürzer. Er verliert mit
- zunehmender Nutzungsdauer seine
- Fähigkeit zum Aufladen. Tauschen Sie den Akku am Ende seiner Nutzungsdauer aus.
- \_\_\_\_\_\_\_\_\_\_\_\_\_

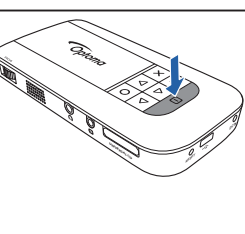

Drücken Sie zum Ein- bzw. Ausschalten des Projektors die Ein-/Aus-Taste und halten Sie sie 3 Sek. gedrückt.

Nach dem ersten Einschalten erscheint der Sprachbildschirm.

- 1. Markieren Sie die gewünschte Sprache.
	- $(\wedge \nabla \triangleleft D)$
- 2. Wählen Sie die Option aus.  $(O)$

## **Anschluss der Eingabequelle - VGA**

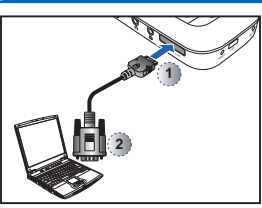

Schließen Sie das VGA-Gerät an.  $(n_{\sim}Q)$ 

Der Universalstecker muss mit dem Pfeil nach oben eingesteckt werden..

### **A nschluss der Eingabequelle- Video In At inschluss des Datenübertragungskabels**

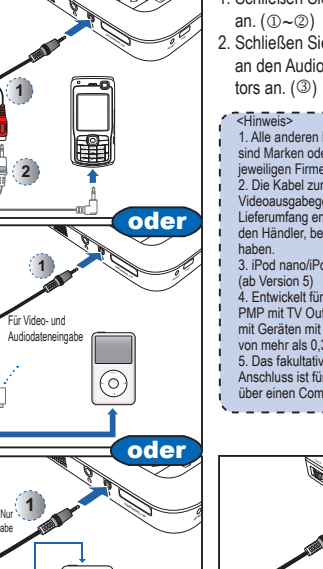

- 1. Schließen Sie die AV-Eingabequelle 2. Schließen Sie externe Lautsprecher
- an den Audioausgang des Projek-

- 1. Alle anderen Marken und Produktnamen sind Marken oder eingetragene Marken der
- jeweiligen Firmen.<br>2. Die Kabel zum Anschluss der
- Videoausgabegeräte sind nicht im
- Lieferumfang enthalten. Wenden Sie sich an den Händler, bei dem Sie das Gerät gekauft
- 3. iPod nano/iPod touch/iPhone/iPod classic
- 4. Entwickelt für iPod/iPhone/Mobiltelefon/ PMP mit TV Out-Funktionen. Der Einsatz mit Geräten mit einer Audiosignalspannung von mehr als 0,3 Veff wird nicht empfohlen.
- 5. Das fakultative USB-Kabel für den iPod-Anschluss ist für das Aufladen des iPods
- über einen Computer vorgesehen.
- 

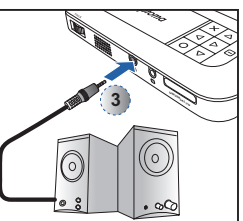

# **RESET DC IN UNIVERSAL I/O 1 2**

Schließen Sie zum Übertragen von Daten auf den internen Speicher des Geräts oder die eingelegte MicroSD-Karte einen Laptop oder PC mithilfe des mitgelieferten USB-Kabels mit Stecker an das Gerät an. Schalten Sie nach Anschluss eines dieser Geräte den Projektor ein.

### <Hinweis>

- Der Laptop/PC erkennt die Eingabequelle
- nur bei eingeschaltetem Projektor. Der Projektor wird bei Anschluss eines Laptops/
- PCs angehalten.
- 

# **Einsetzen der Micro SD-Karte**

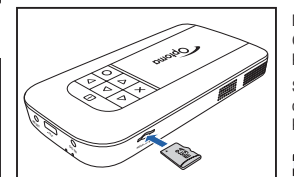

Der Projektor kann Bilder aus dem internen Gerätespeicher oder von einer MicroSD-Karte projizieren.

Setzen Sie die Micro SD-Karte so in den Steckplatz, dass die goldfarbenen Kontakte nach unten gerichtet sind.

- <Hinweis> • Wenn Sie die MicroSD-Karte herausnehmen
- möchten, drücken Sie sie in den Einschub; daraufhin wird sie ausgeworfen.
- Nehmen Sie die Karte nicht heraus, solange der Projektor ein darauf gespeichertes Bild projiziert. Dies kann zu Datenverlusten führen oder die Karte beschädigen.
- Unterstützt werden Karten mit einer Kapazität
	- von max. 32 GB.

**2**

**2**

ō

Audiodateneingabe

# **DAS STATIV**

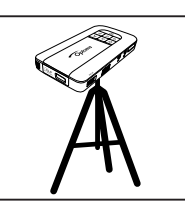

Drehen Sie ein Standardstativ in die Befestigungsöffnung am Projektor.

- <Hinweis> Das Stativ ist fakultatives Zubehör.
- 

# **Einstellen des projizierten Bilds**

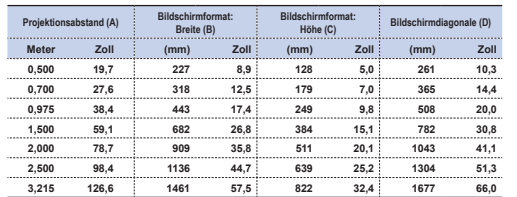

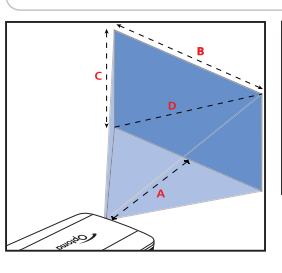

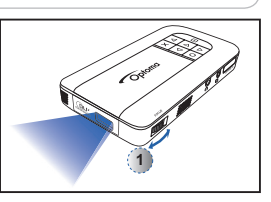

Drehen Sie den Fokusring  $($ 0), bis das Bild deutlich ist.

**Menüs und ihre Verwendung**

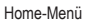

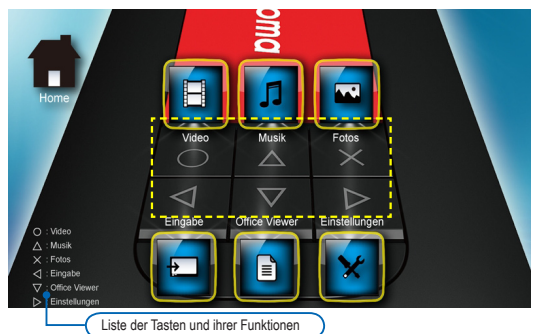

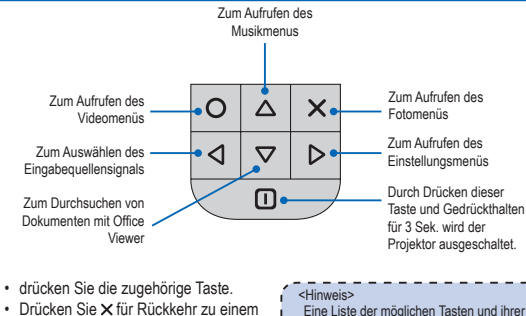

- vorher angezeigten Bildschirm.
- Drücken Sie für Rückkehr zum Home-Menü. Durch Drücken dieser Taste und Gedrückthalten für 3 Sek. können Sie überdies den Projektor ausschalten.
- Eine Liste der möglichen Tasten und ihrer
- Funktion erscheint links unten in den meisten Bildschirmen. Diese Liste ist vom
- 
- aktuellen Modus abhängig. Wenn Sie wissen, welche Option Sie
- benötigen,

Untermenüs

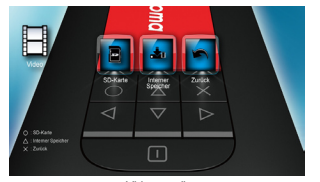

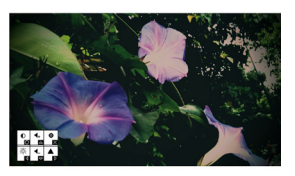

Bildschirm mit Eingabequellen aus and betwer-Menü Chice Viewer-Menü Konfigurationsmenü Konfigurationsmenü

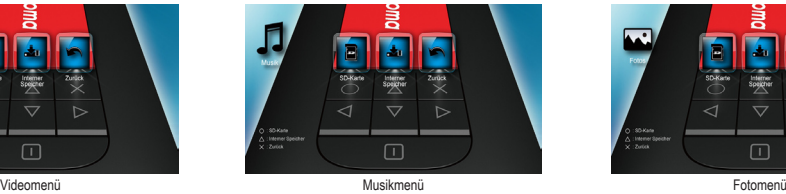

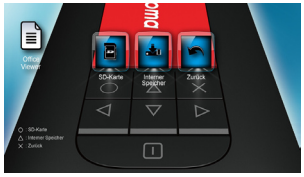

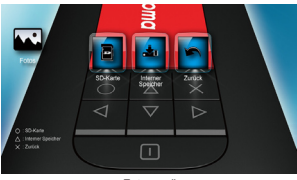

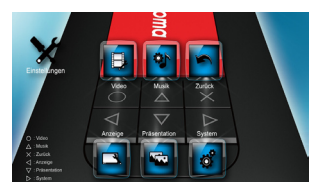

 $\sqrt{5}$ 

# **Abspielen von Videos - Quelle: interner Gerätespeicher/MicroSD-Karte**

Abspielen von Videos von der MicroSD-Karte

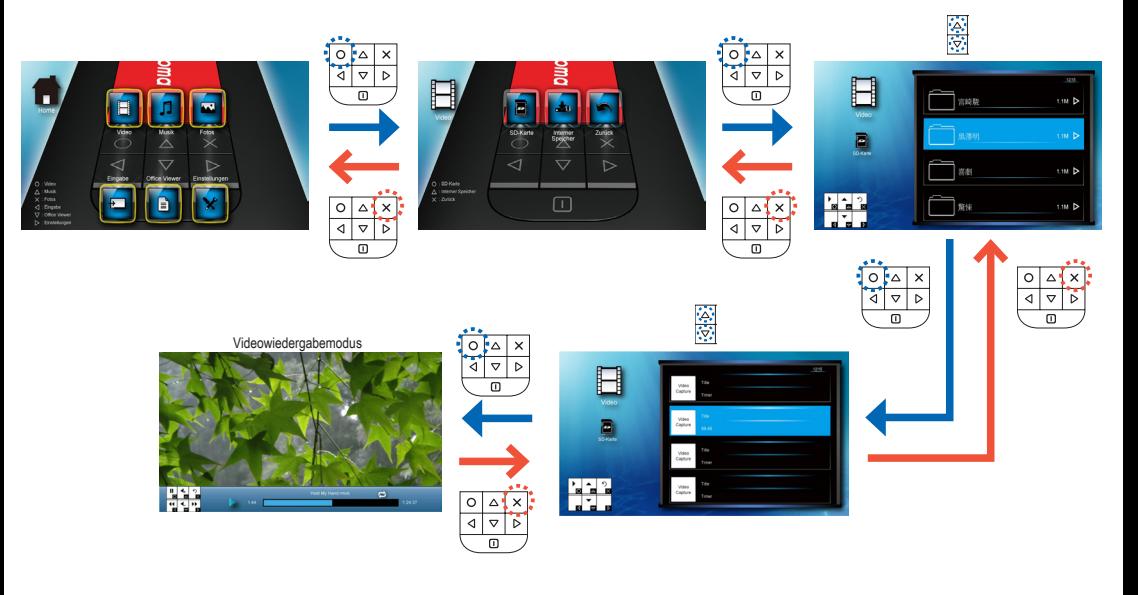

Abspielen von Videos aus dem internen Speicher

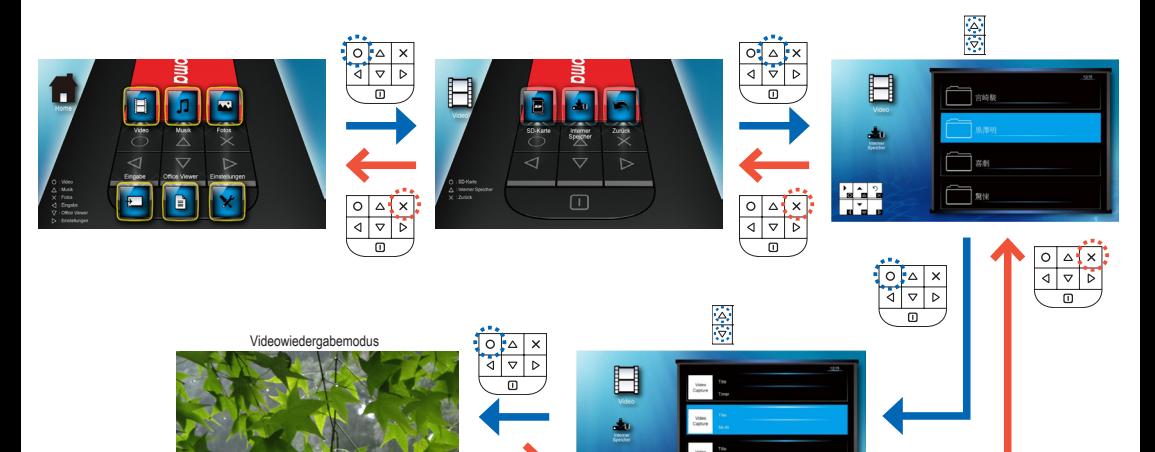

**NA** 

 $\begin{array}{c|c}\n\circ \\
\phi\n\end{array}$  $\Delta$  $\overline{\mathbf{x}}$  $\overline{\triangledown}$ ъ  $\overline{a}$ 

# **Abspielen von Videos - Wiedergabemodus**

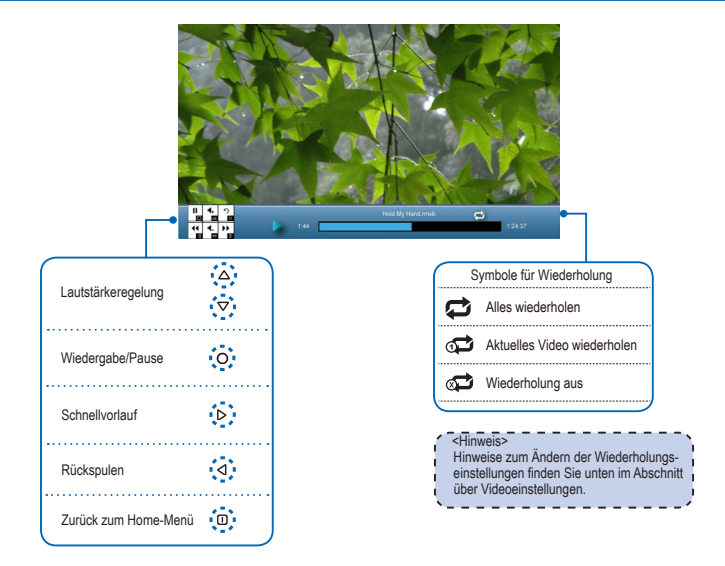

## **Einstellungen Video**

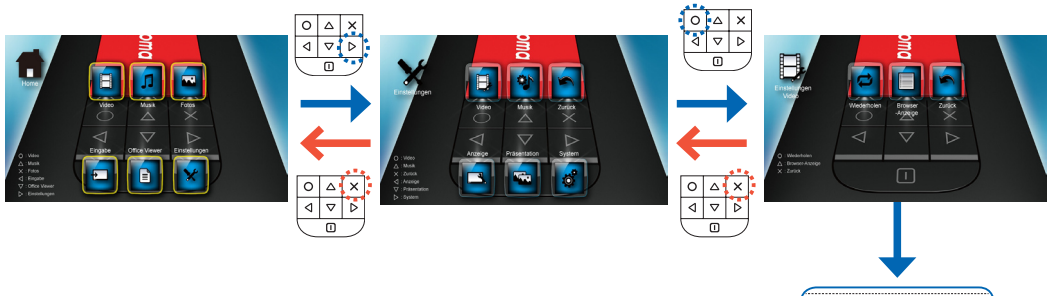

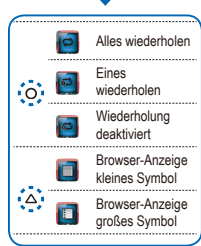

### **Kompatibilität: Videos**

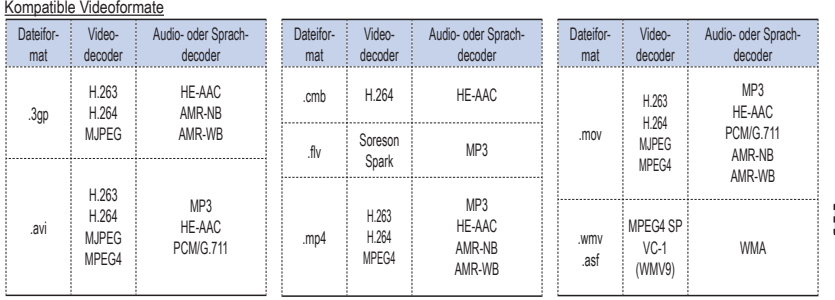

 $\overline{\phantom{a}}$  <Hinweis>  $\overline{\phantom{a}}$  =  $\overline{\phantom{a}}$  =  $\overline{\phantom{a}}$  =  $\overline{\phantom{a}}$  =  $\overline{\phantom{a}}$  =  $\overline{\phantom{a}}$  =  $\overline{\phantom{a}}$  =  $\overline{\phantom{a}}$  =  $\overline{\phantom{a}}$  =  $\overline{\phantom{a}}$  =  $\overline{\phantom{a}}$  =  $\overline{\phantom{a}}$  =  $\overline{\phantom{a}}$  =  $\overline{\phantom{a}}$  =  $\over$ Videoformat unterstützt keine Inhalte mit B-Frame-Funktion.

 $\sqrt{7}$ 

# **Abspielen von Musik - Quelle: interner Gerätespeicher/MicroSD-Karte**

Abspielen von Musik von der MicroSD-Karte

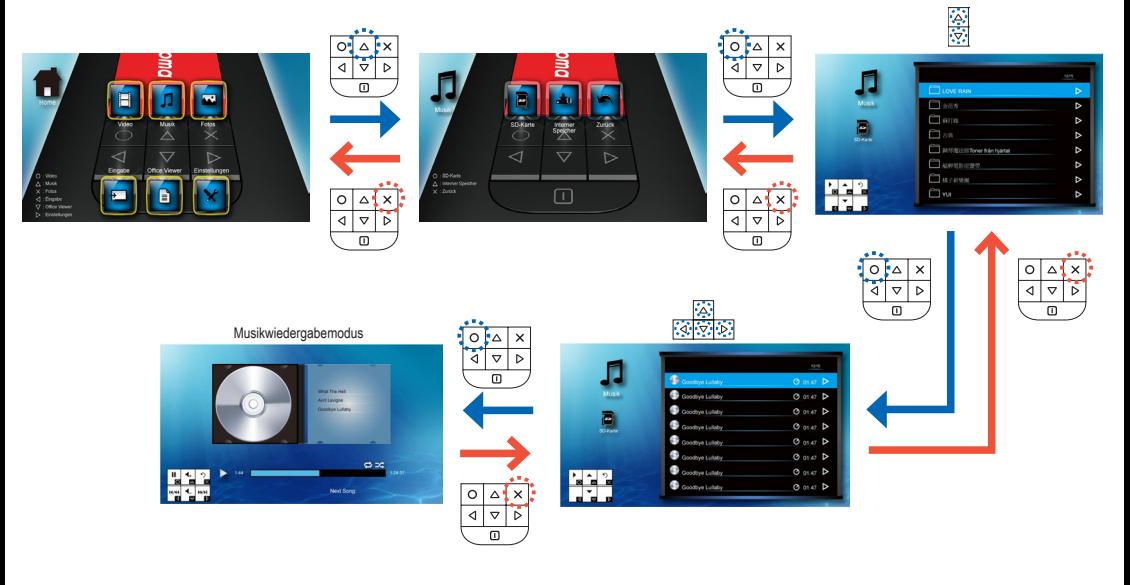

Abspielen von Musik aus dem internen Speicher

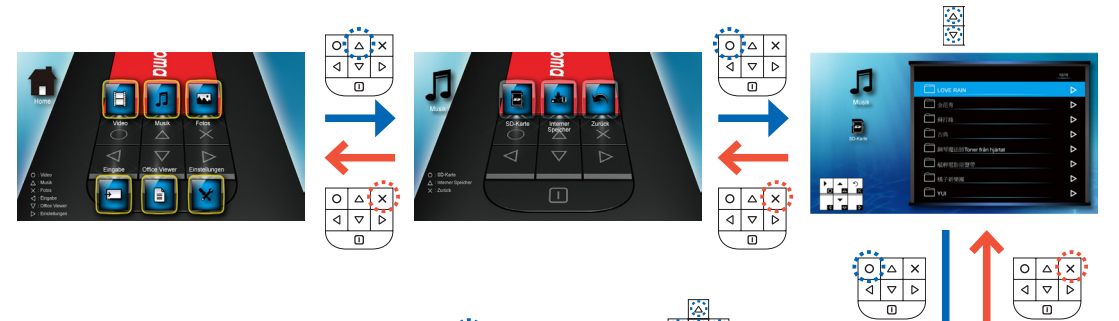

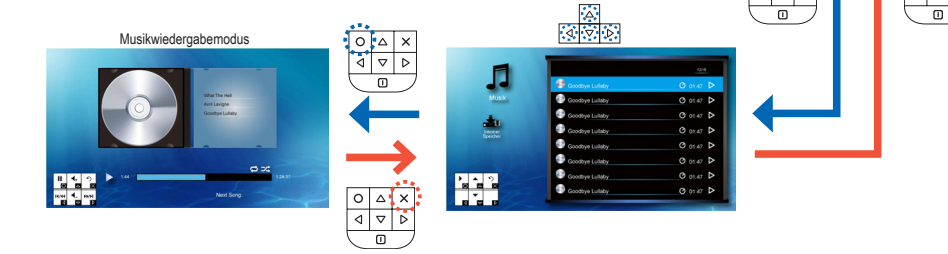

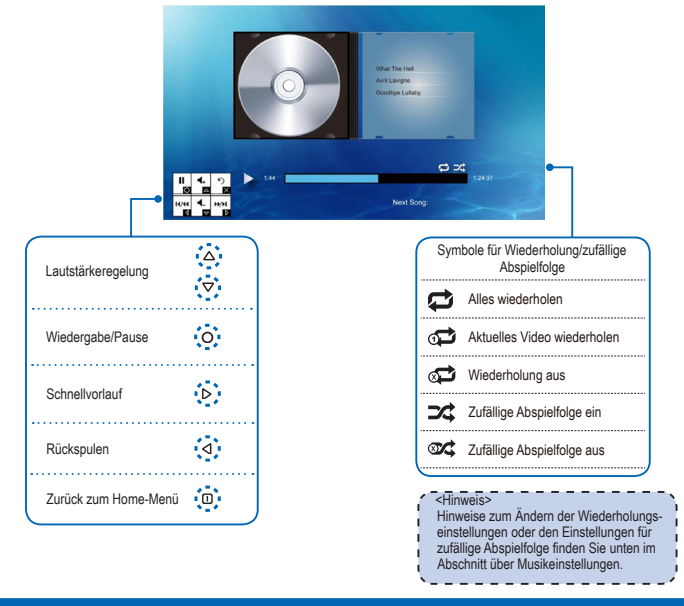

### **Einstellungen Musik**

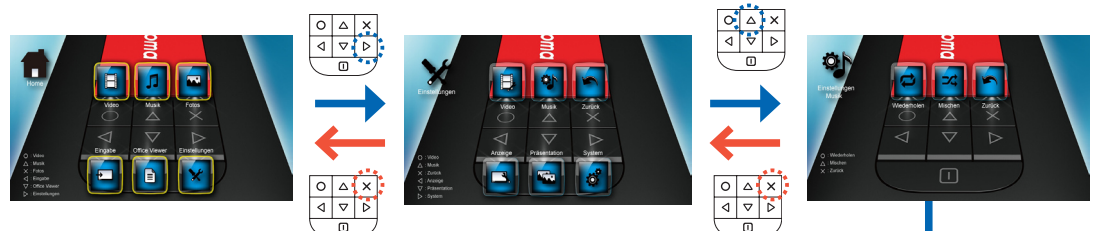

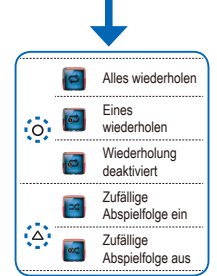

9

### **Kompatibilität: Musik**

### Kompatible Audioformate

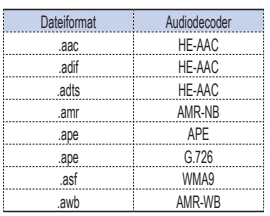

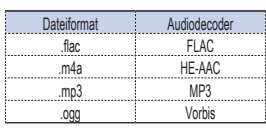

# **Anzeige von Fotos - Quelle: interner Gerätespeicher/MicroSD-Karte**

Anzeigen von Fotos auf der MicroSD-Karte

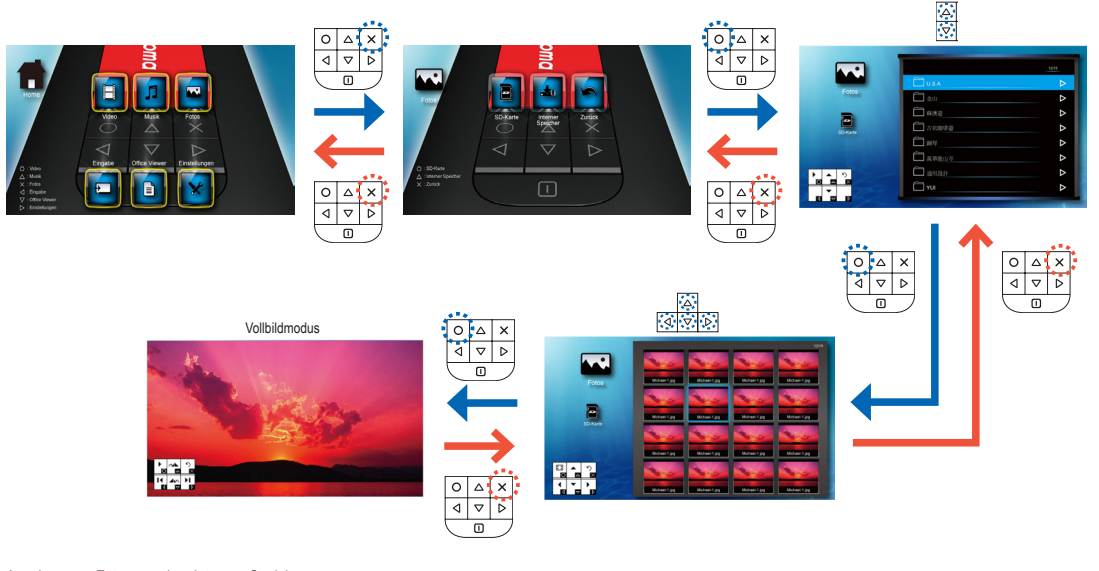

Anzeigen von Fotos aus dem internen Speicher

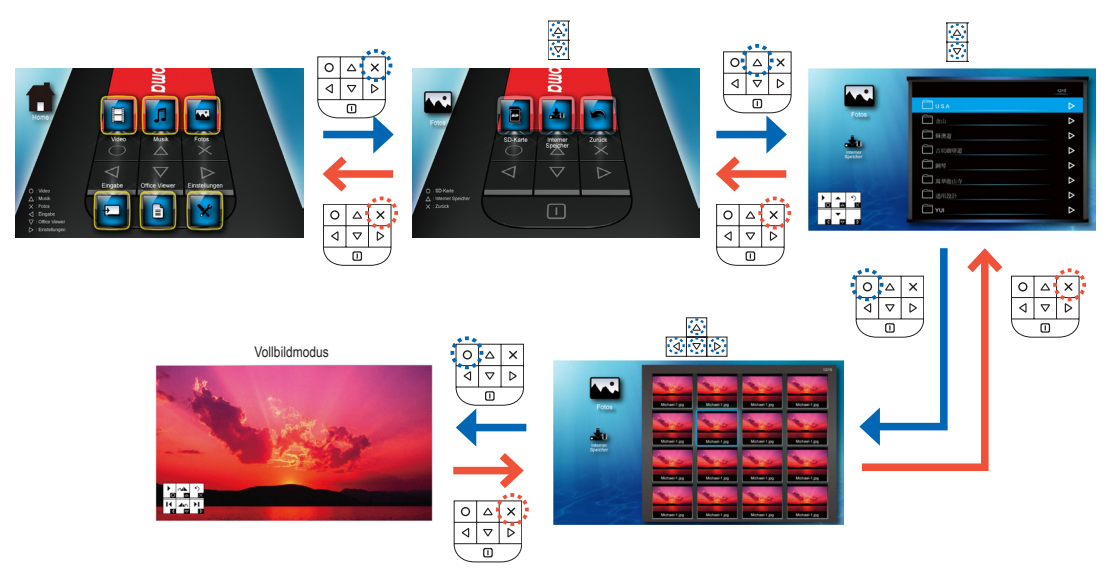

### **Kompatibilität: Foto**

#### Kompatible Fotoformate

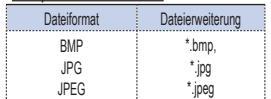

<Hinweis> Der Projektor unterstützt die folgenden

Auflösungen für Fotodateien: • Bitmap-Datei max. 2 Megapixel/Datei • Jpeg-Datei max. 10 Megapixel/Datei Liegt die Auflösung einer Datei über diesen Werten, wird sie nicht im Dateiverzeichnis angezeigt.

#### <Hinweis>

ı

Für eine optimale Anzeigequalität von Fotos oder Präsentationen empfehlen sich kleinere Dateien und Fotos mit niedrigerer Auflösung.

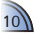

# **Anzeige von Fotos - Modus: Vollbild/Präsentation**

Vollbildmodus

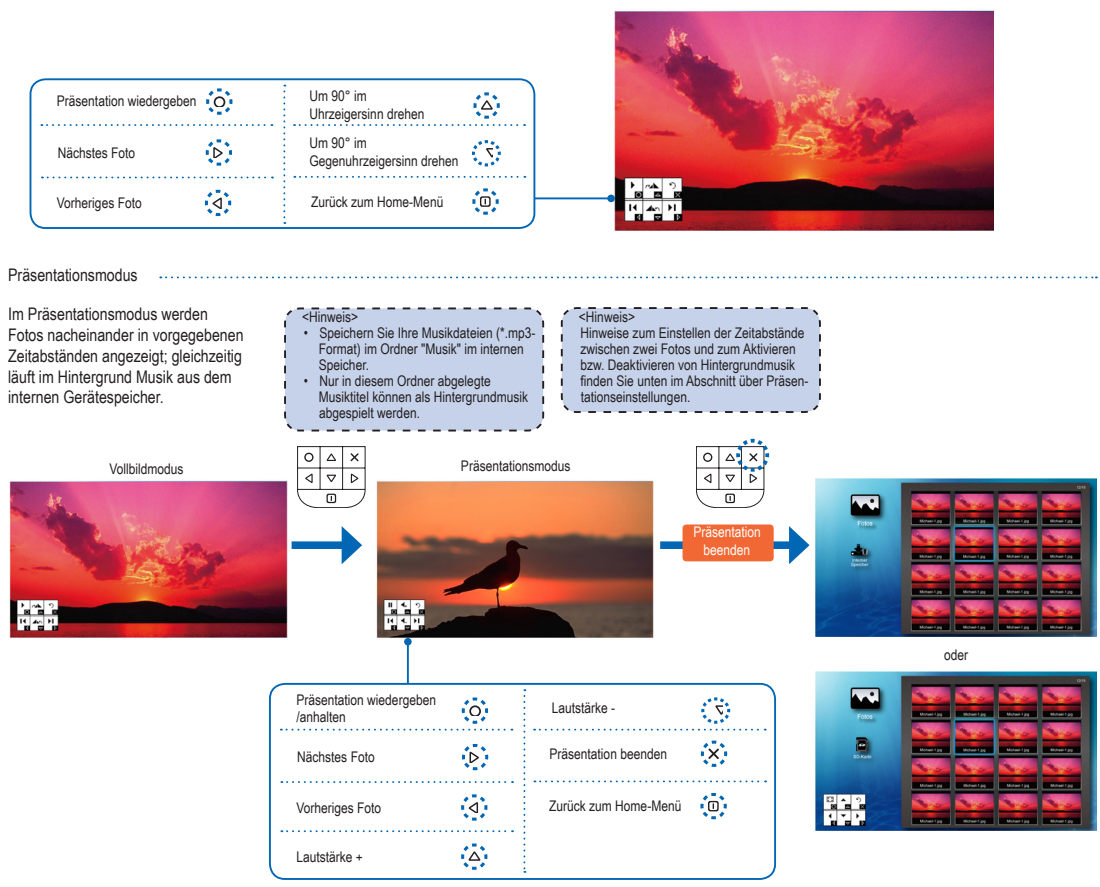

## **Einstellungen Präsentation**

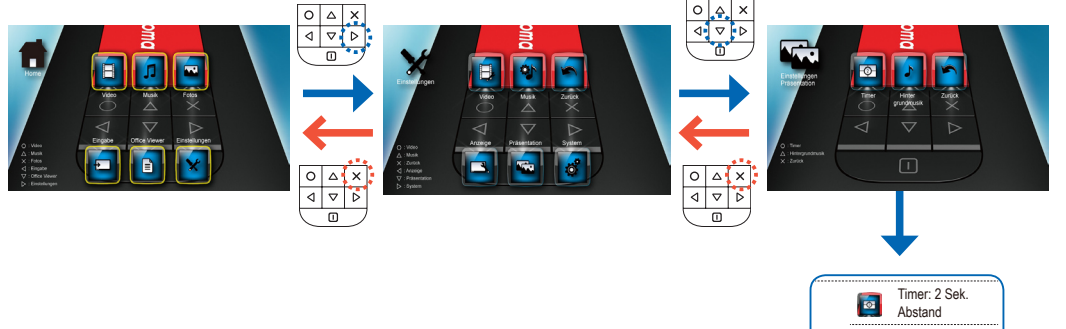

### **Anzeige von Dokumenten - Quelle: interner Gerätespeicher/MicroSD-Karte**

Anzeigen von Dokumenten auf der MicroSD-Karte

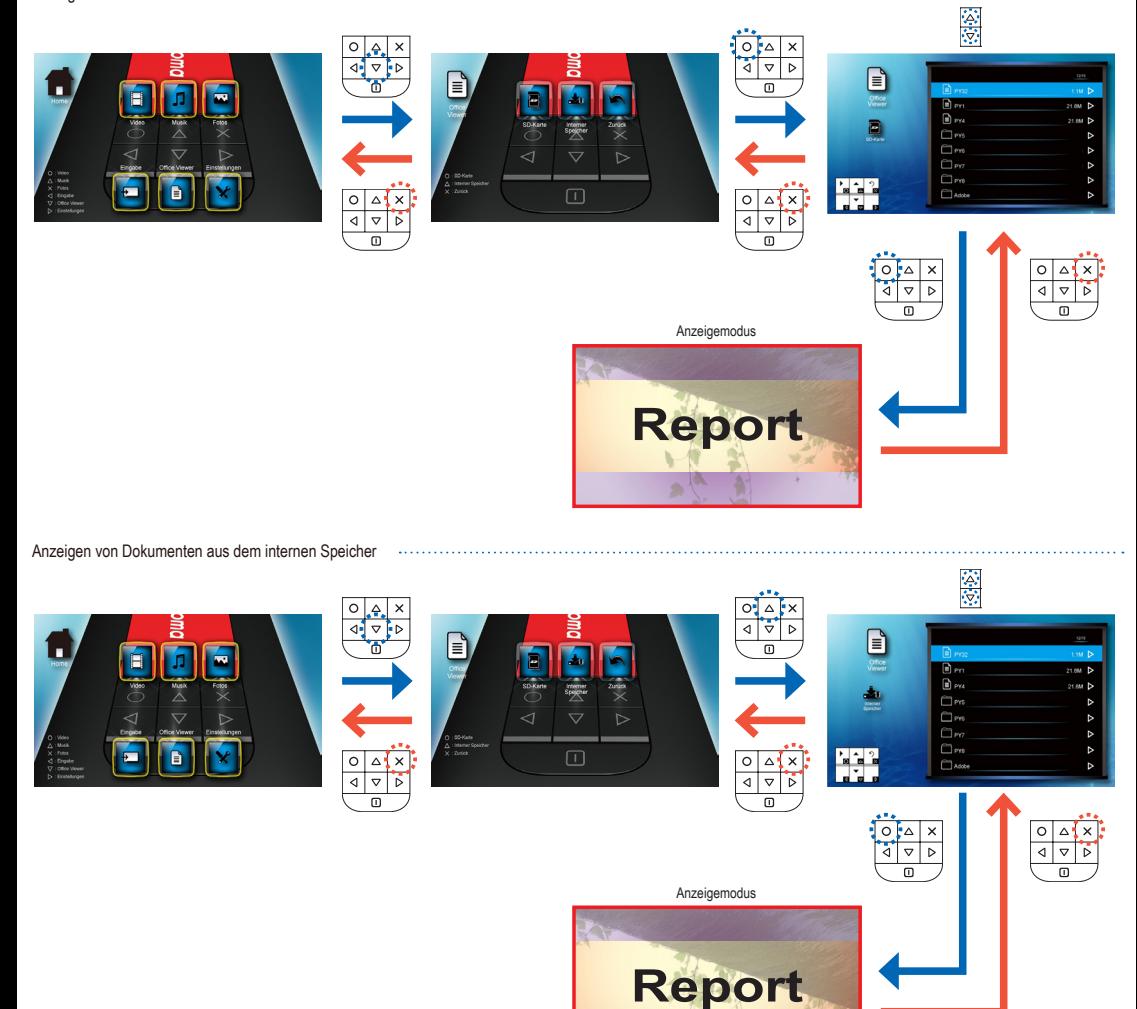

### **Kompatibilität: Dokument**

Der Projektor nutzt Picsel File Viewer zum Öffnen und Anzeigen von Microsoft® Word- und Adobe® PDF-Dateien.

# Unterstützte Versionen

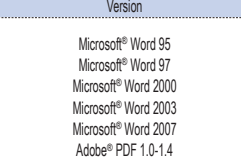

#### Kompatible Dokumentformate

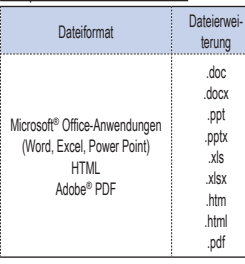

#### Unterstützung von Schriften/Sprachen

Der Projektor unterstützt Schriften nur mit Einschränkungen. Wird ein Dokument mit einer nicht unterstützten Schrift geöffnet, ersetzt Office Viewer automatisch diese Schrift durch Standardsystemschriften. Dadurch verändert sich u. U. das Layout des Dokuments.

#### <Hinweis>

- Office Viewer unterstützt integrierte Schriften in Adobe® PDF-, jedoch nicht in Microsoft® Word-Dokumenten.
- Integrierte Schriften haben Priorität gegenüber den Systemschriften des Projektors.

#### Schrift/Sprache Niederländisch Englisch Französisch Deutsch Italienisch Japanisch Koreanisch Polnisch Portugiesisch Spanisch **Schwedisch** Chinesisch (traditionell) Chinesisch (vereinfacht) Russisch Griechisch

Der Projektor unterstützt pro Sprache eine Standardschrift.

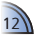

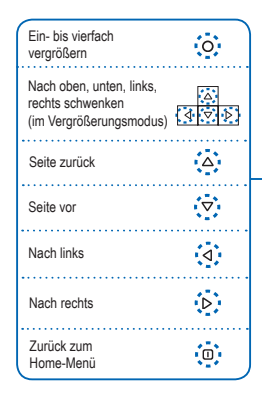

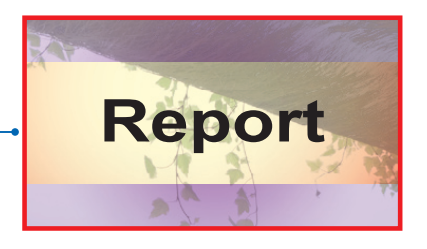

LED-Modus: Standard Gamma: Standard Gamma: Animation Gamma: Hell Gamma: Film

 $|O|$ <u>(ö)</u>

Ō

 $\bullet$ **E** 

恣

### **Einstellungen Anzeige**

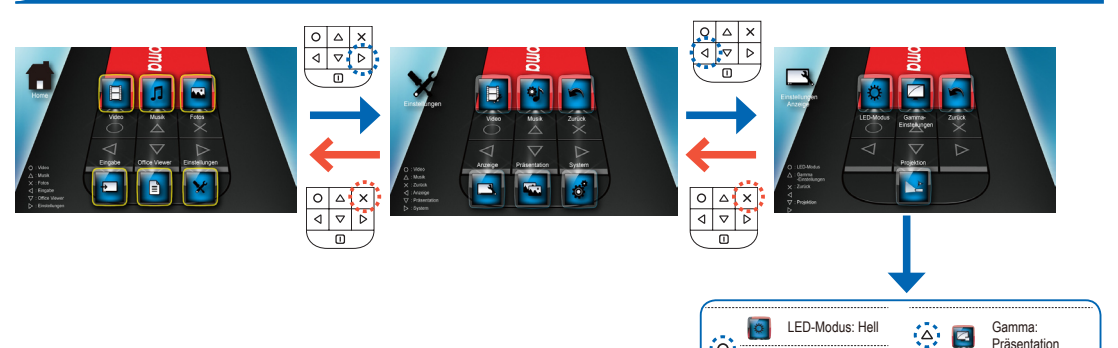

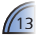

Präsentation Projection (Projektion): Front Desktop Projection (Projektion): Front invertiert Projection (Projektion): Rück Desktop Projection (Projektion): Rück invertiert

. . . . . . . . . . . . . . . . .

俗画

**B** 

Й

 $\mathbf{r}$ ...................

∙:⊽:

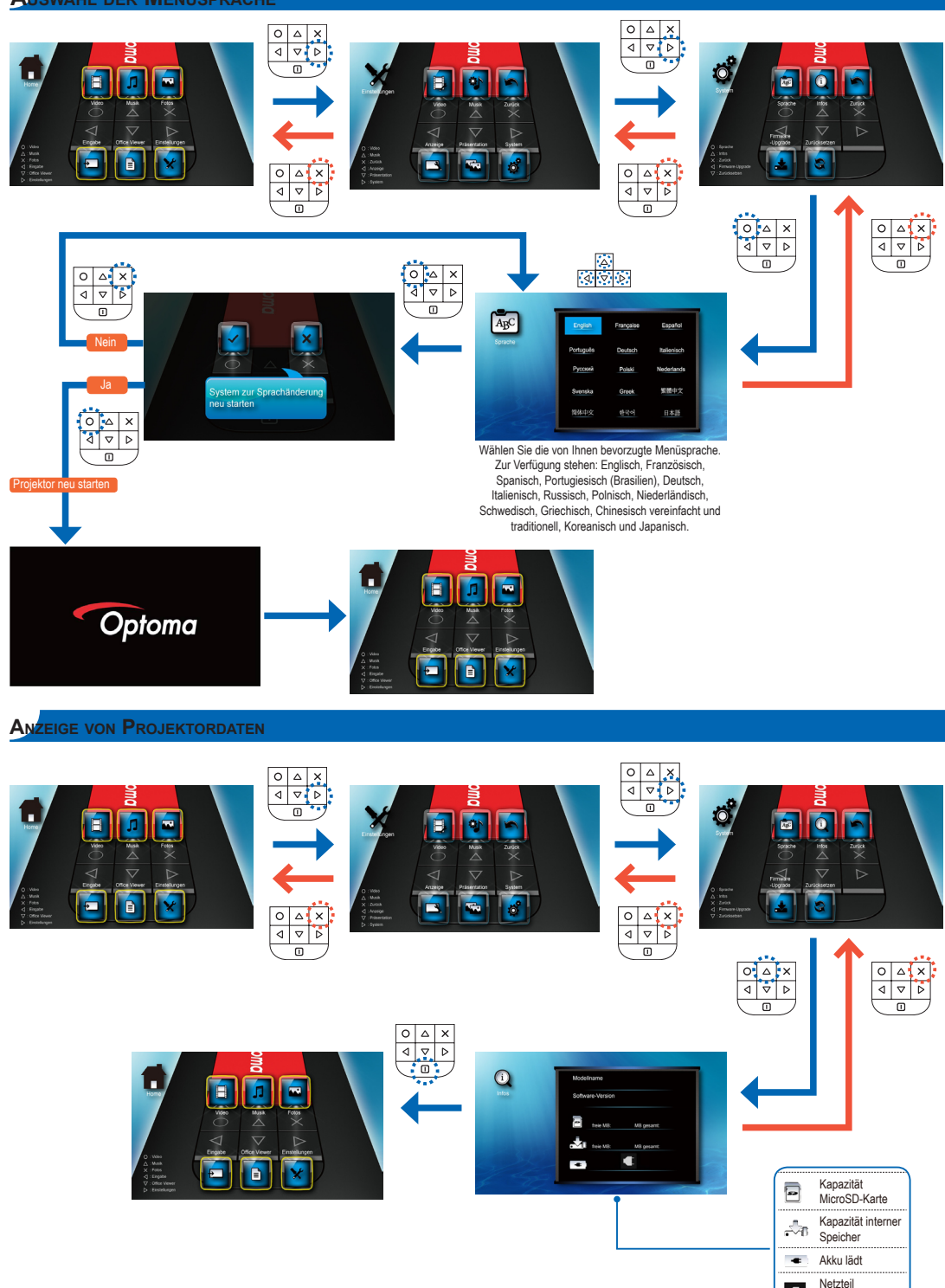

angeschlossen

 $\blacksquare$ 

# **Firmware-Upgrade**

Software-Updates können von der OPTOMA-Web-Site heruntergeladen werden (www.optoma.com / www.optoma.eu /www.optoma.com.tw).

- 1. Legen Sie auf Ihrem PC einen Ordner mit den Namen "Upgrade" an.
- 2. Laden Sie die neueste Firmware von www.optoma.com herunter und speichern Sie sie in diesem Ordner.
- 3. Kopieren Sie diesen Ordner in das Root-Verzeichnis der MicroSD-Karte.
- 4. Setzen Sie die MicroSD-Karte in den dafür vorgesehenen Einschub im Projektor ein.
- 5. Gehen Sie wie unten gezeigt vor.

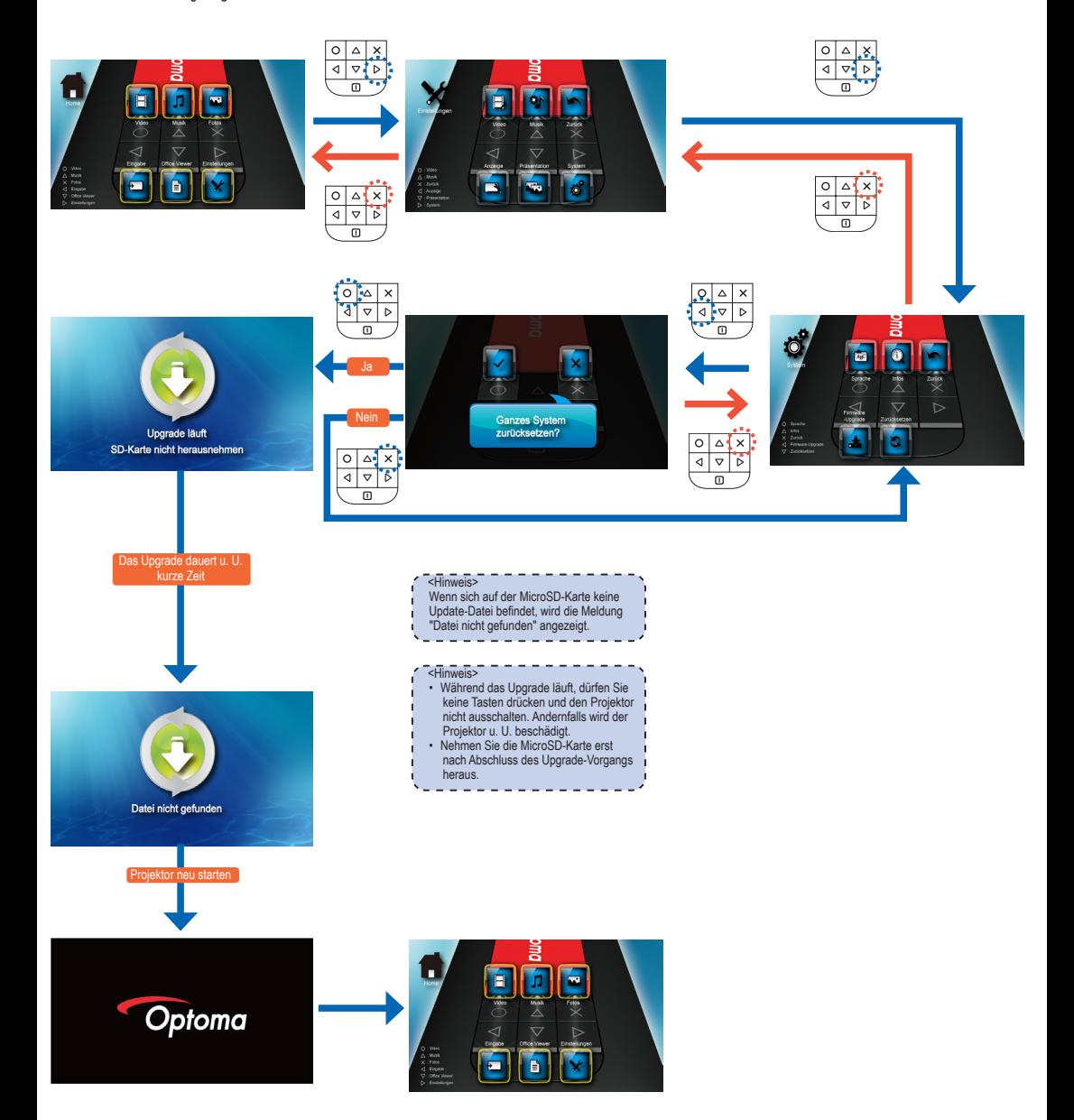

# **Zurücksetzen des Systems**

Zurücksetzen des Systems mithilfe des Menüs "Zurücksetzen"

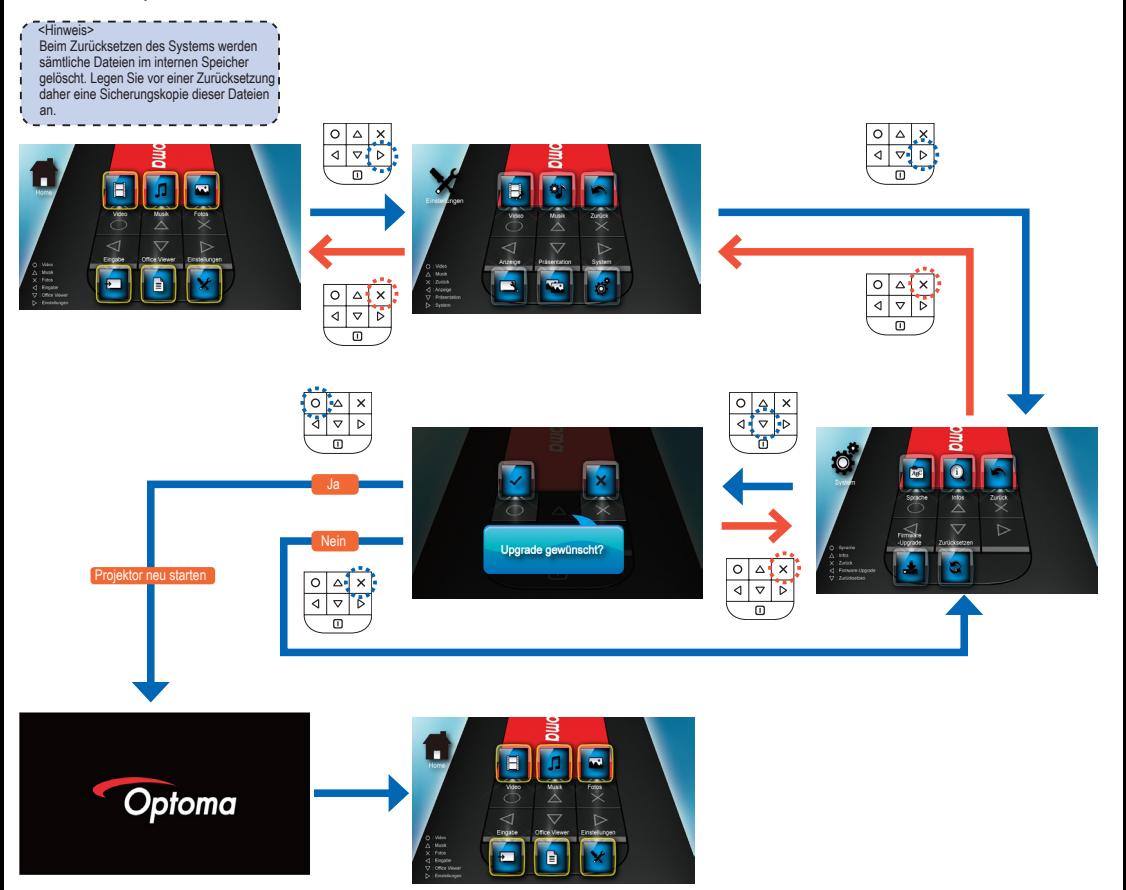

### Zurücksetzen des Systems mithilfe der Rücksetztaste

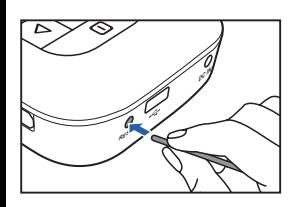

Mit der Rücksetztaste wird ein Hard Reset des Projektors durchgeführt.

- 1. Drücken Sie die Rücksetztaste mit einem spitzen Gegenstand wie beispielsweise einer Bleistiftspitze oder einer aufgebogenen Büroklammer.
- 2. Der Projektor setzt das System zurück und fährt herunter. Zum Neustarten des Geräts drücken Sie **D** und halten Sie die Taste 3 Sek. gedrückt.

16)

# **Nutzung externer Eingabequellen: VGA/Composite AV**

 $\Delta$  $\mathbf{x}$ 

 $\overline{r}$ 

₫  $\overline{\triangledown}$  $\overline{\triangleright}$ 

Wechsel der Eingabequelle . . . . . . . . . . . .

Sobald ein Videoeingabegerät angeschlossen und eingeschaltet ist, wird es vom Projektor erkannt. Sie können die Eingabequelle wie folgt manuell wechseln.

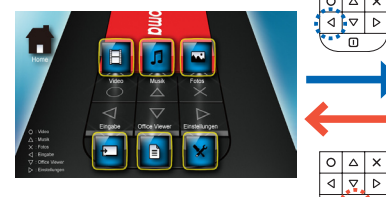

oder

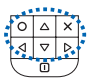

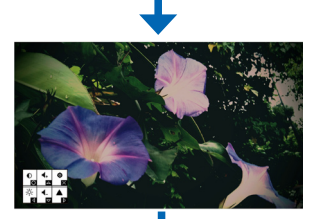

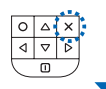

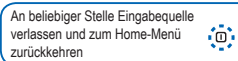

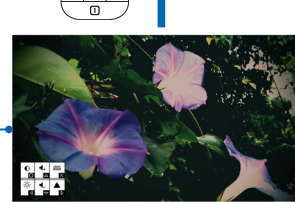

Erneut wechseln

 $\circ$   $\circ$  $\mathbf{x}$  $\frac{1}{4}$ 73

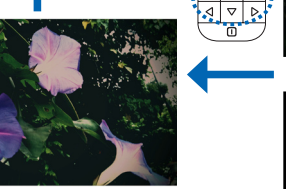

 $\sum_{N_2}$  VGA

<Hinweis>

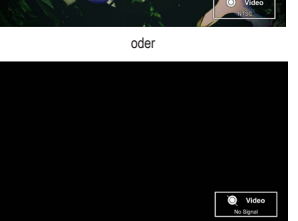

Ändern der Einstellungen für die Eingabequelle

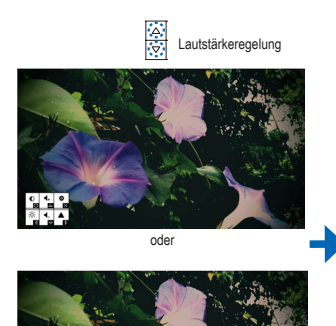

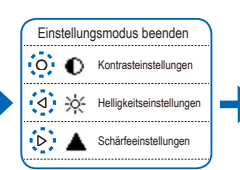

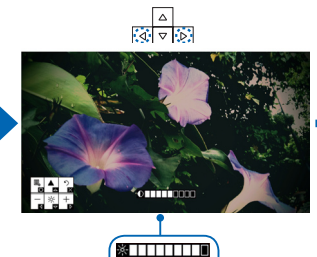

 $\Lambda$  in the fig.

Die Bildschirme für Helligkeits- und Schärfeeinstellung sind ähnlich, doch die Funktionen der Tasten sind u. U. unterschiedlich. Die Tastenliste bietet Orientierung.

 $\overline{\Delta}$  $\mathbf{x}$ 

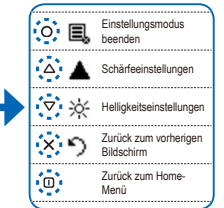

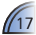

# **Kompatible Video-/VGA-Modi Problemlösung**

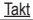

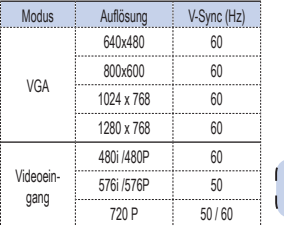

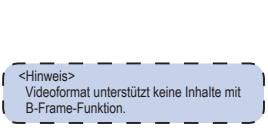

Bei Problemen mit dem Projektor lesen Sie folgende Hinweise durch. Lässt sich das Problem danach noch immer nicht lösen, wenden Sie sich an den Händler, bei dem Sie das Gerät gekauft haben, oder an das Kundendienstzentrum.

Akkuprobleme

LED

<Hinweis>

abkühlen.

**Die Akkukapazität ist niedrig.** • Nehmen Sie den Akku heraus und reinigen Sie die Kontakte. • Der Akku ist (nahezu) leer und muss

ersetzt werden.

• Nach Aussschalten des Projektors lädt sich der Akku u. U. aufgrund der abgestrahlten hohen Temperatur nicht richtig auf. Lassen Sie vor dem Anschließen des Ladegeräts den Projektor kurze Zeit abkühlen.

**LED-Farbe Beschreibung**  Aus In Betrieb Bernsteinfarben i Akku lädt Grün Akku aufgeladen

Rot Akku fast leer Rot (blinkend) Überhitzung; die Temperatur des Projektors liegt über 80°C.

• Bei einer Gerätetemperatur von 80°C blinkt die LED rot. In diesem Fall sollte der Projektor ausgeschaltet werden und

• Bei einer Temperatur von 85°C schaltet sich der Projektor aufgrund des eingebauten Überhitzungsschutzes automatisch ab. Dies ist normal. Lassen Sie den Projektor vor dem erneuten Einschalten kurze Zeit abkühlen.

Datenübertragung

### Bildprobleme

**F** Es wird kein Bild angezeigt.

- Stellen Sie sicher, dass die Kabel/ das Ladegerät/ der Akku ordnungsgemäß angeschlossen sind.
- Überprüfen Sie, ob die Pins der Anschlüsse verbogen oder abgebrochen sind.
- Überprüfen Sie, ob der Projektor eingeschaltet ist.
- **7** Das Bild ist nicht fokussiert
	- Betätigen Sie den Fokusring. • Der Projektionsbildschirm muss mindestens 0,245 m und maximal 3,215 m vom Projektor entfernt sein. Weitere Hinweise hierzu finden Sie auf S. 5.

 Das Bild ist zu klein bzw. zu groß. • Schieben Sie den Projektor näher zum bzw. weiter weg vom Bildschirm.

**7** Das Bild ist seitenverkehrt.

• Wählen Sie im OSD-Bildschirm "Einstellungen--> Projektion" und ändern Sie die Projektionsrichtung.

#### Tonprobleme **R** Kein Ton.

• Drücken Sie während der Wiedergabe eines Videos oder eines Musiktitels die Taste .

### **Anhang Copyright/Marken**

Copyright © Optoma Company Limited. Alle Rechte vorbehalten.

Optoma behält sich das Recht vor, technische Änderungen vorzunehmen. Optoma über nimmt für Schäden, die direkt oder indirekt auf Fehler, Unterlassungen oder Unterschiede zwischen Gerät und Dokumentation zurückzuführen sind, keinerlei Haftung.

Andere Marken oder Logos sind Marken bzw. eingetragene Marken ihrer jeweiligen Unternehmen.

Dieses Gerät ist nicht für die Nutzung im direkten Blickfeld von Bildschirmarbeitsplätzen vorgesehen.

### **Mediendateien - technische Daten: DEFINITIONEN**

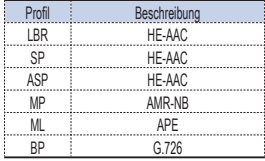

### **Mediendateien - technische Daten: Audio/ Image Container**

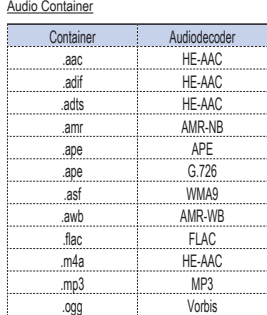

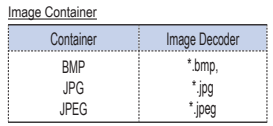

### Der Benutzer • darf Picsel-Produkte nicht kopieren

oder Dritten zur Nutzung zur Verfügung stellen. • Picsel-Produkte, Kopien oder

Hinweis für Office/Document Viewer

Teile davon nicht rückentwickeln, auseinandernehmen, übersetzen oder in anderer Form decodieren, um an den Quellencode zu gelangen, sofern dies nicht rechtlich erlaubt ist.

18

# **Mediendateien - technische Daten: Video Container**

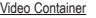

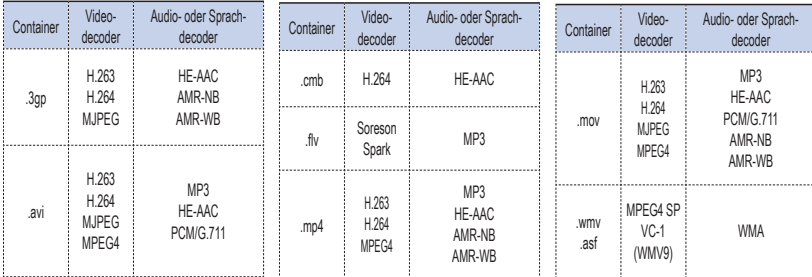

# **Mediendateien - technische Daten: Decoder**

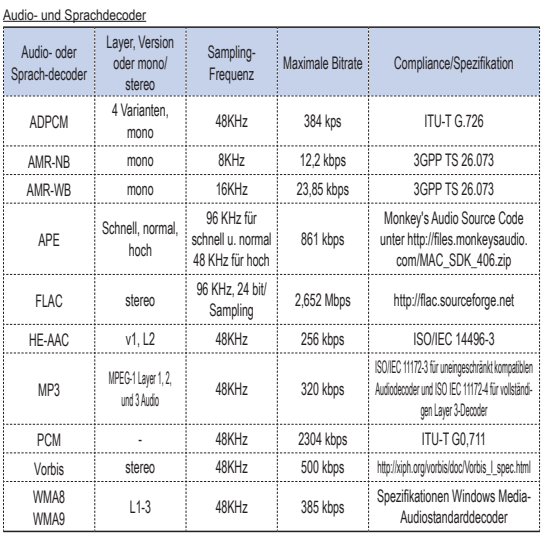

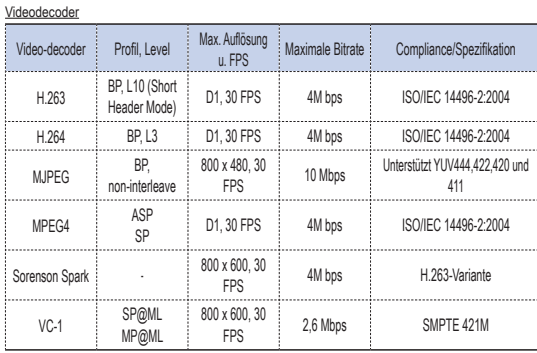

### Image Decoder

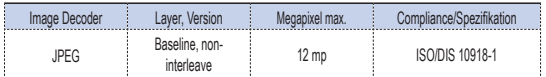

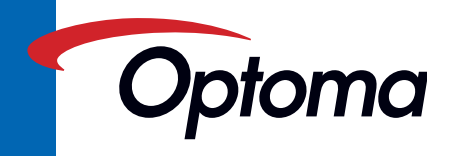